## The first steps:

If you would like to establish a *Bluetooth*<sup>®</sup> connection for the first time, you must activate the *Bluetooth*<sup>®</sup> function in your mobile telephone and start the search for *Bluetooth*<sup>®</sup> devices. Search for a device with the description "CC 9060…". If several devices have been found, please select and connect the CC 9060 and enter the **PIN number** `1234´. The subsequent functions are described in the operating manual.

| Voice commands which are valid for all menus:                                                                                                    |                                                                                                    |                                                                                                    |                                                                                                    |                                                                                                    |                                                                                                    |  |  |  |  |  |  |
|----------------------------------------------------------------------------------------------------|----------------------------------------------------------------------------------------------------|----------------------------------------------------------------------------------------------------|----------------------------------------------------------------------------------------------------|----------------------------------------------------------------------------------------------------|----------------------------------------------------------------------------------------------------|--|--|--|--|--|--|
| Cancel                                                                                                    | Help / W                                                                                                    | Help / What can I say                                                                                                    |                                                                                                    | Head menu                                                                                                    |                                                                                                    |  |  |  |  |  |  |
| Ends the voice control function                                                                                                    | commands, wh                                                                                                    | By saying Help you can hear the commands, which are available in each submenu.                                                                                                    |                                                                                                    | k. The main m                                                                                                    | nenu is open.                                                                                                    |  |  |  |  |  |  |
| The most important voice commands:                                                                                                    |                                                                                                    |                                                                                                    |                                                                                                    |                                                                                                    |                                                                                                    |  |  |  |  |  |  |
| Head menu                                                                                                    |                                                                                                    |                                                                                                    |                                                                                                    |                                                                                                    |                                                                                                    |  |  |  |  |  |  |
| Dial Joe Bloggs                                                                                                    | Dial number                                                                                                    | Phone book                                                                                                    | Redial                                                                                                    | Call lists                                                                                                    | Music                                                                                                    |  |  |  |  |  |  |
| Will not be displayed<br>in the head menu.<br>Will not be displayed in the<br>head menu. Direct call of<br>a phonebook entry.<br>If you have saved more than<br>one number for one per-<br>son, you can dial directly<br>via the category, e.g.<br><b>"Dial Joe Bloggs home"</b><br>It is important to match the an-<br>nounced name exactly with the<br>phone book entry. | <ul> <li>Digits (09)</li> <li>Playback</li> <li>Delete all</li> <li>Delete last</li> <li>Dial</li> <li>Delete group</li> </ul> Special symbols like +, * and # can be actuated in the same way as the Pause function (space character) e. g. for mailbox functions. | <ul> <li>Select entry <digit></digit></li> <li>Playback</li> <li>Play list</li> <li>Select Joe Bloggs</li> <li>Dial</li> <li>Fast search</li> <li>Get details <ul> <li>Dial home</li> <li>Dial office</li> <li>Dial general</li> <li>Dial sim</li> <li>Voicetag <ul> <li>Store</li> <li>Number</li> </ul> </li> <li>Next</li> <li>Previous</li> <li>Next Page</li> <li>Previous Page</li> </ul></li></ul> | Here, you can re-dial the<br>telephone number which<br>was most recently dialled<br>with the hands-free car kit. | <ul> <li>Dialled calls</li> <li>Received calls</li> <li>Missed calls</li> <li>In these menu items the following commands are available to you:</li> <li>Select entry <digit></digit></li> <li>Number</li> <li>Playback</li> <li>Dial</li> <li>Next</li> <li>Previous</li> <li>Next page</li> <li>Previous page</li> </ul> | If a mobile phone is<br>connected with the<br>hands-free car kit in the<br>A2DP mode, you are<br>able to start the play-<br>back of music using this<br>command. |  |  |  |  |  |  |

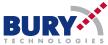

On-call duty

Calibration

on / off

|                                                                                           |                                                                                                    |                                                                                                    | TECHNOLOGIES                                                                                                   |                                                                                                    |                                                                                                    |                                                                                                    |  |
|-------------------------------------------------------------------------------------------|----------------------------------------------------------------------------------------------------|----------------------------------------------------------------------------------------------------|----------------------------------------------------------------------------------------------------|----------------------------------------------------------------------------------------------------|----------------------------------------------------------------------------------------------------|----------------------------------------------------------------------------------------------------|--|
| Messages                                                                                  | Read new message<br>Read new emails                                                                           | Settings                                                                                                    |                                                                                                    |                                                                                                    |                                                                                                    |                                                                                                    |  |
| <ul><li>All messages</li><li>New messages</li><li>All emails</li><li>New emails</li></ul> | Will not be displayed in the<br>head menu. With this voice<br>prompt you can directly<br>reach a new message. | <ul> <li>Bluetooth</li> <li>Phone list</li> <li>Clear list</li> <li>Pin code</li> <li>Auto connect</li> </ul> | <ul> <li>Voice dial</li> <li>Magic word</li> <li>Advanced help<br/>on / off</li> <li>Audio feedback</li> </ul> | <ul> <li>Audio</li> <li>Ringtones</li> <li>Volume</li> <li>Mute delay</li> <li>External audio</li> </ul> | <ul> <li>Display</li> <li>Sleep mode</li> <li>Illumination</li> <li>Day/Night mode</li> <li>Colour theme</li> </ul> | <ul> <li>Device</li> <li>Call answering</li> <li>Language</li> <li>Phone book options</li> <li>System</li> </ul> |  |

on / off

adaptationDescription

Speaker

on / off

Multipoint

on / off

In these menu items the following commands are available to you:

- Select entry <digit>
- Playback
- Dial
- Read
- Next
- Previous
- Next page
- Previous page

## Memo

Switch phones

A voice memo can be saved directly from the main menu or during a telephone call. This command is not displayed in the main menu and is only available via the voice control as long as the Multipoint function has been activated.

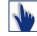

## Handling via touch screen:

All displayed commands can also be operated intuitively via touch screen and are self explaining. Except the commands **Read new message, Read new emails** and **Dial Joe Bloggs.** The operation can be carried out via possibly existing arrow keys. With the red symbols — 🥎 you can cancel an action or go a step back. With the green symbol — you can confirm actions.

Copyright © 05/2010 BURY GmbH & Co. KG hotline@bury.com www.bury.com

For the purpose of technical progress BURY Technologies reserves the right to change the information mentioned in this document without further announcement. The scope of the functions described for all BURY products may vary according to your mobile phone, your network service provider and the date of your software. Subject to alterations and errors excepted.